# **Flashcards** Lesson 6

## **Description**

Override the term controller viewWillAppear:animated: method to draw a random card each time the controller is presented.

## Learning Outcomes

- Analyze app behavior and relate behavior to controller life cycle methods.
- Discover the UIViewController viewWillAppear:animated: method and distinguish it from other controller life cycle methods.
- Practice overriding a controller method to customize app behavior.

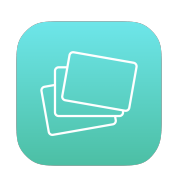

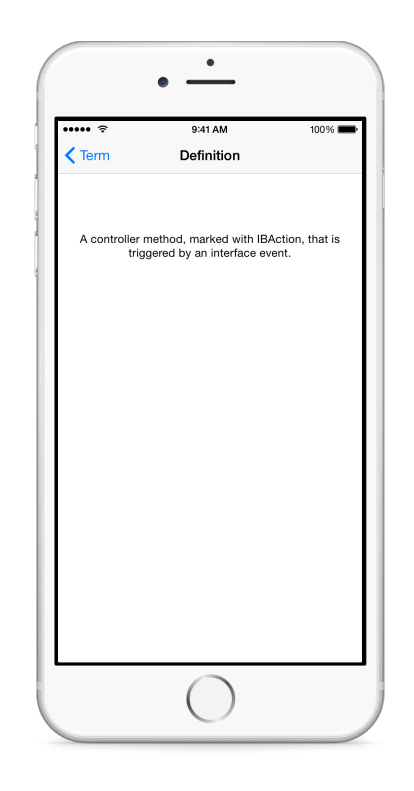

# **Vocabulary**

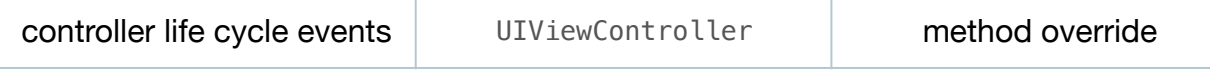

## **Materials**

• **Flashcards Lesson 6** Xcode project

## **Opening**

How can we display a different flashcard term when returning from the definition controller?

## Agenda

- Discuss the desire for a new random term to be displayed every time the TermController is presented.
- Discuss possible solutions, such as customizing the behavior of the Term (back) button to cause the TermController to pick a new Flashcard.
- Using the Xcode Documentation and API Reference (**⇧⌘0**), explore the UIViewController class reference. Explore methods such as willMoveToParentViewController: and properties such as parentViewController and presentingViewController.
- Discuss a simple approach of having the TermController choose a random Flashcard term to display every time the view controller will appear, rather than during viewDidLoad.
- Using the Xcode Documentation and API Reference (**⇧⌘0**), explore the UIViewController viewWillAppear:animated: method.
- Update the TermController, moving the Flashcard selection to a new implementation of viewWillAppear:animated:.

```
override func viewDidLoad() {
    super.viewDidLoad()
}
override func viewWillAppear(animated: Bool) {
    super.viewWillAppear(animated)
   if let flashcard = deck.randomCard \{ self.flashcard = flashcard
       termLabel.text = flashcard.term
   }
}
```
- Discuss how viewWillAppear:animated: will be called when the view first appears, and each time it reappears when transitioning back from the definition controller.
- Run the app (**⌘R**), tap the Definition button, observe the corresponding definition, tap the Term (back) button, and observe a new (likely, due to the random Flashcard selection) term appear. Move back and forth between term and definition to observe the changes.

# **Closing**

What if you use some of the other controller life cycle methods to display the term of different flashcards? How much code might be involved? What are the benefits and drawbacks to the different approaches?

#### Modifications and Extensions

- Use modal transitions and gestures to move between the view controllers.
- Add a **.plist** file to the project to store a dictionary of flashcard data, and populate the Deck using this data instead of a hard-coded array.

#### **Resources**

View Controller Programming Guide for IOS: Responding to Display-Related [Notifications http://developer.apple.com/library/ios/featuredarticles/](http://developer.apple.com/library/ios/featuredarticles/ViewControllerPGforiPhoneOS/RespondingtoDisplay-Notifications/RespondingtoDisplay-Notifications.html) ViewControllerPGforiPhoneOS/RespondingtoDisplay-Notifications/ RespondingtoDisplay-Notifications.html

[UIViewController Class Reference https://developer.apple.com/library/ios/](https://developer.apple.com/library/ios/documentation/UIKit/Reference/UIViewController_Class/index.html) documentation/UIKit/Reference/UIViewController\_Class/index.html